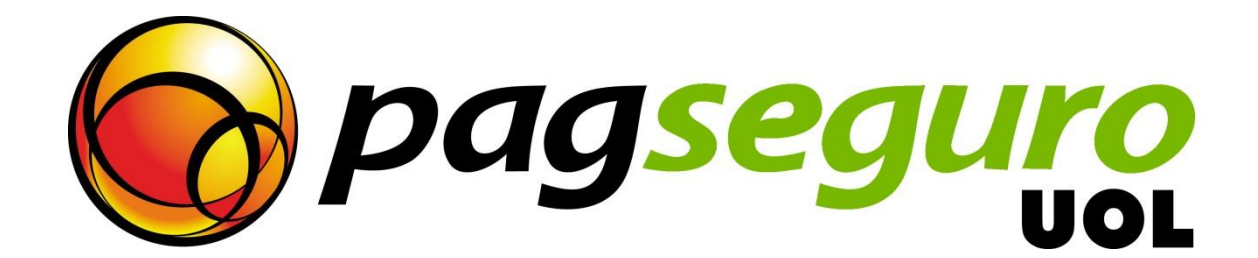

# **Guia de Integração App2App Aplicativo PagSeguro**

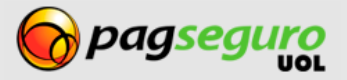

**VERSÃO 1.0.0**

#### <span id="page-1-0"></span>**Histórico de Alterações**

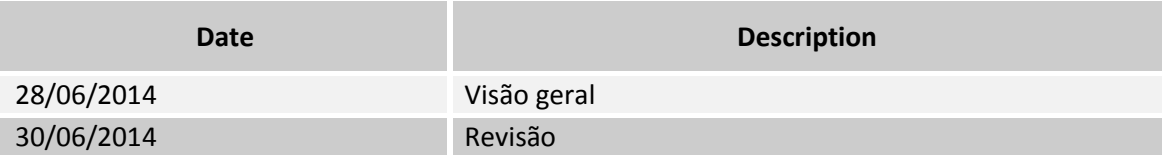

## <span id="page-1-1"></span>**Copyright**

Todos os direitos reservados. O UOL é uma marca comercial do UNIVERSO ONLINE S / A. O logo tipo do UOL é uma marca comercial do UNIVERSO ONLINE S / A. Outras marcas, nomes, logotipos e marcas são de propriedade de seus respectivos proprietários.

As informações contidas neste documento pertencem ao UNIVERSO ONLINE S/A. Todos os direitos reservados. UNIVERSO ONLINE S/A. - Av. Faria Lima, 1384, 6º andar, São Paulo / SP, CEP 01452-002, Brasil.

O serviço PagSeguro não é, nem pretende ser comparável a serviços financeiros oferecidos por instituições financeiras ou administradoras de cartões de crédito, consistindo apenas de uma forma de facilitar e monitorar a execução das transações de comércio electrónico através da gestão de pagamentos. Qualquer transação efetuada através do PagSeguro está sujeita e deve estar em conformidade com as leis da República Federativa do Brasil.

Aconselhamos que você leia os termos e condições cuidadosamente.

# <span id="page-1-2"></span>**Aviso Legal**

O UOL não oferece garantias de qualquer tipo (expressas, implícitas ou estatutárias) com relação às informações nele contidas. O UOL não assume nenhuma responsabilidade por perdas e danos (diretos ou indiretos), causados por erros ou omissões, ou resultantes da utilização deste documento ou a informação contida neste documento ou resultantes da aplicação ou uso do produto ou serviço aqui descrito. O UOL reserva o direito de fazer qualquer tipo de alterações a quaisquer informações aqui contidas sem aviso prévio.

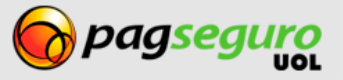

# <span id="page-2-0"></span>Índice

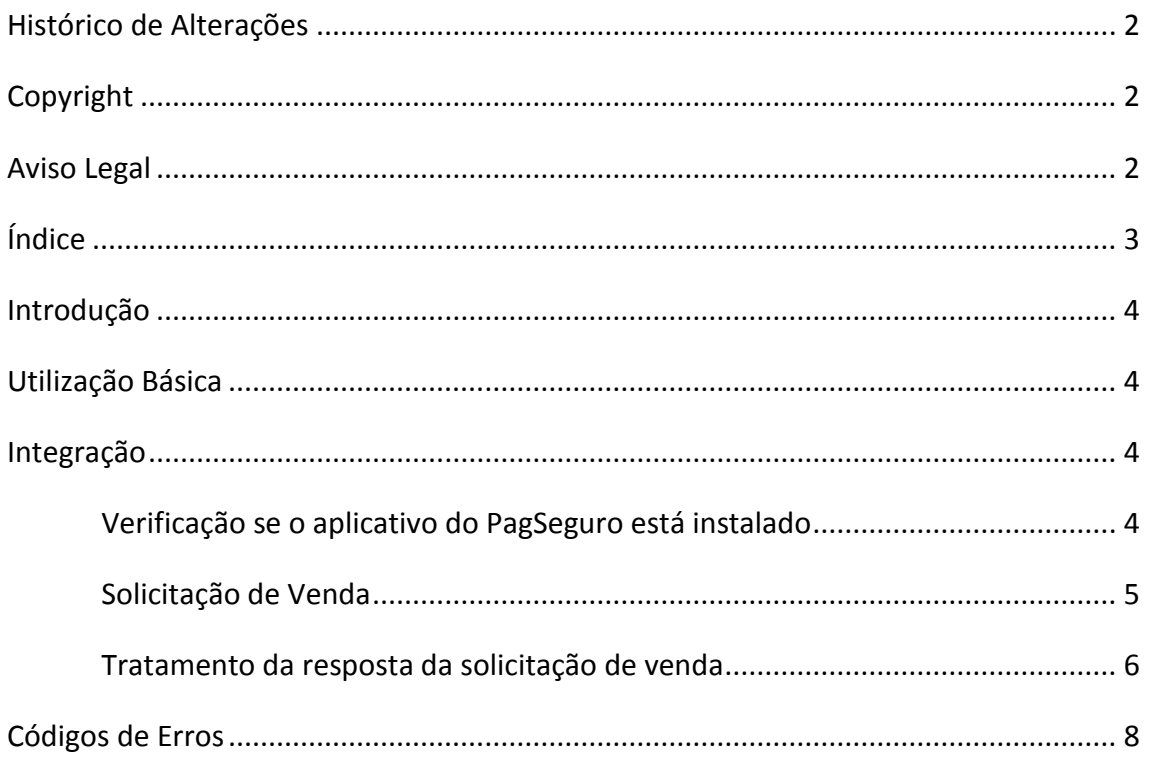

#### <span id="page-3-0"></span>**Introdução**

Este documento descreve o processo de integração com o Aplicativo PagSeguro para Android.

A funcionalidade App2App permite que aplicativos de terceiros utilizem o aplicativo do PagSeguro para realizar cobrança de valores com um mínimo de alterações no aplicativo origem.

As seções seguintes indicarão como é possível integrar seu aplicativo de pagamentos ao aplicativo do PagSeguro.

#### <span id="page-3-1"></span>**Utilização Básica**

A integração com o aplicativo do PagSeguro é realizado através de uma chamada no aplicativo origem para o aplicativo PagSeguro, onde os parâmetros de cobrança são enviados pela classe Intent do Android. O aplicativo do PagSeguro por sua vez é aberto e o fluxo normal de venda é iniciado.

Ao final do processamento da transação o aplicativo do PagSeguro envia os resultados ao aplicativo origem, para que este possa informar ao seu usuário sobre o resultado da operação.

A utilização dessa funcionalidade consiste na criação do código para o envio da solicitação de transação e tratamento da resposta do aplicativo do PagSeguro.

#### <span id="page-3-2"></span>**Integração**

Para fazer essa integração, você precisa seguir os seguintes passos:

- Identificar se o aplicativo do PagSeguro esta instalado;
- Escrever o código para solicitar a venda através do aplicativo do PagSeguro;
- Escrever o código para tratar a resposta da solicitação de venda;

## <span id="page-3-3"></span>**Verificação se o aplicativo do PagSeguro está instalado**

Segue abaixo o código que verifica se o aplicativo do PagSeguro está instalado no celular:

```
1. private boolean checkIfAppIsInstalled() {
2. PackageManager pm = getPackageManager(); 
3. boolean installed = false;
4. try {
5. pm.getPackageInfo(PAG_SEGURO_PACKAGE_NAME,
  PackageManager.GET_ACTIVITIES);
6. installed = true;
7. } catch (PackageManager.NameNotFoundException e) {
8. installed = false;
9. }
10. return installed;
11. }
```
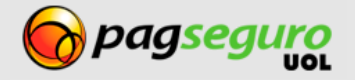

#### <span id="page-4-0"></span>**Solicitação de Venda**

Para realizar o envio da solicitação da transação, deve ser utilizado o método *[startActivityForResult](http://developer.android.com/reference/android/app/Activity.html#startActivityForResult(android.content.Intent, int))*, passando como parâmetro uma *[Intent](http://developer.android.com/reference/android/content/Intent.html)* configurada para abrir a classe *br.com.uol.ps.app.MainActivity* e com os dados de cobrança, conforme o código abaixo:

```
1. private static final String PAG_SEGURO_PACKAGE_NAME = "br.com.uol.ps";
2.
3. private static final String PAG_SEGURO_CLASS_NAME =
    "br.com.uol.ps.app.MainActivity";
4.
5. private static final String FLAG_APP_PAYMENT_VALUE = "FLAG_APP_PAYMENT_VALUE";
6.
7. private static final int REQUEST_CODE = 123; // Pode ser o número de sua
   escolha
8.
9. ....
10.
11. BigDecimal paymentValue = new BigDecimal("10.99");
12. Intent it = new Intent(Intent.ACTION_MAIN);
13. it.setClassName(PAG_SEGURO_PACKAGE_NAME, PAG_SEGURO_CLASS_NAME); // Intent que
    será chamada.
14. it.putExtra(FLAG_APP_PAYMENT_VALUE, paymentValue); // Valor da venda.
15. try {
16. startActivityForResult(it, REQUEST_CODE); // Chama o aplicativo do
   PagSeguro.
17. } catch (ActivityNotFoundException e) {
18. Toast.makeText(getApplicationContext(), "Aplicativo PagSeguro não
   instalado", Toast.LENGTH_SHORT).show();
19. }
```
Veja abaixo a listagem de parâmetros:

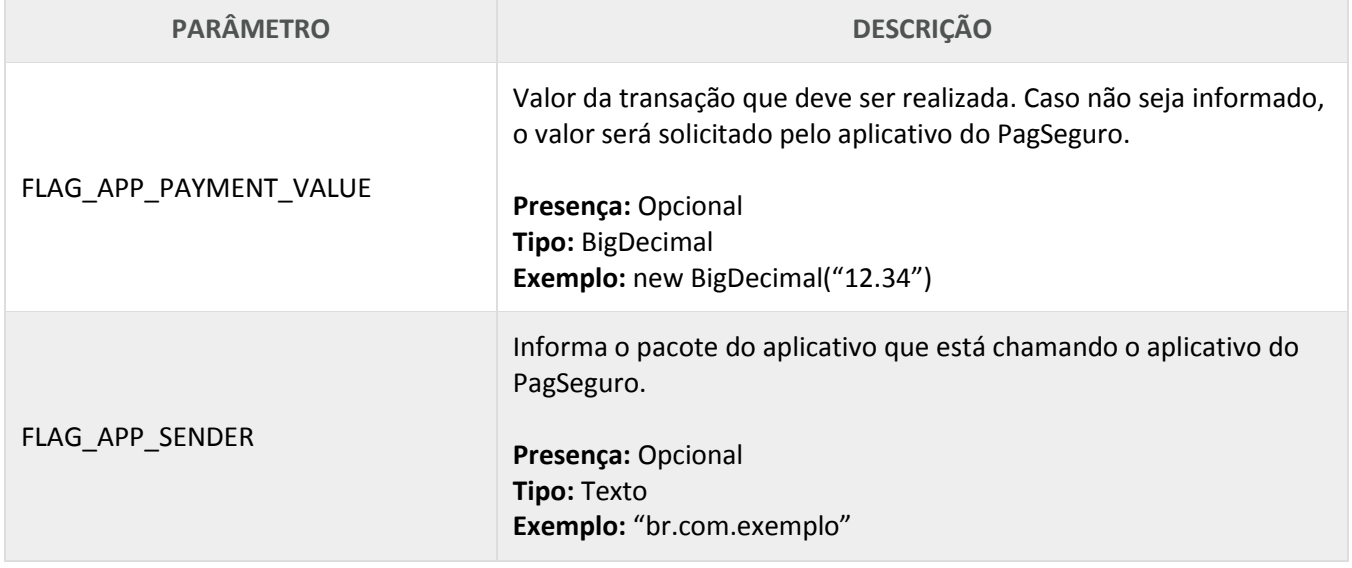

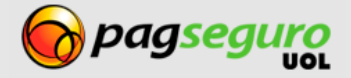

### <span id="page-5-0"></span>**Tratamento da resposta da solicitação de venda**

Segue abaixo um código de exemplo para tratar o retorno da solicitação de venda.

```
1. private static final String FLAG_RESULT_ERROR_CODE = "FLAG_RESULT_ERROR_CODE";
2.
3. private static final String FLAG_RESULT_ERROR_MESSAGE =
   "FLAG_RESULT_ERROR_MESSAGE";
4.
5. protected void onActivityResult(int requestCode, int resultCode, Intent data)
   {
6. 
7. if (resultCode == RESULT_CANCELED) {
8. //TODO: Apresentar mensagem de erro ao usuário informando que a
   operação foi cancelada
9. } else if (resultCode == RESULT_OK) {
10.
11. if (data.hasExtra(FLAG_RESULT_ERROR_MESSAGE)) {
12. // Extração das informações sobre o erro
13. int errorCode = data.getIntExtra(FLAG_RESULT_ERROR_CODE, 0);
14. String errorMessage =
  data.getStringExtra(FLAG_RESULT_ERROR_MESSAGE);
15. // TODO: Lógica para apresentação das informações de erro
16. } else {
17. // Extração das informações sobre a transação
18. String transactionCode =
  data.getStringExtra(FLAG_TRANSACTION_CODE);
19. String paymentMethod = data.getStringExtra(FLAG_PAYMENT_METHOD);
20. String cardBrand = data.getStringExtra(FLAG_CARD_BRAND);
21. String cardHolder = data.getStringExtra(FLAG_CARD_HOLDER);
22. BigDecimal paymentAmount = (BigDecimal)
   data.getSerializableExtra(FLAG_PAYMENT_AMOUNT, 0);
23. int installmentNumber = data.getIntExtra(FLAG_INSTALLMENT_NUMBER,
   0);
24. BigDecimal installmentAmount = (BigDecimal)
   data.getSerializableExtra(FLAG_PAYMENT_INSTALLMENT, 0);
25. Calendar time = (Calendar)
  data.getSerializableExtra(FLAG_PAYMENT_TIME);
26. // TODO: Lógica para apresentação dos dados da transação
27. }
28. }
29. }
```
Veja abaixo a listagem de parâmetros:

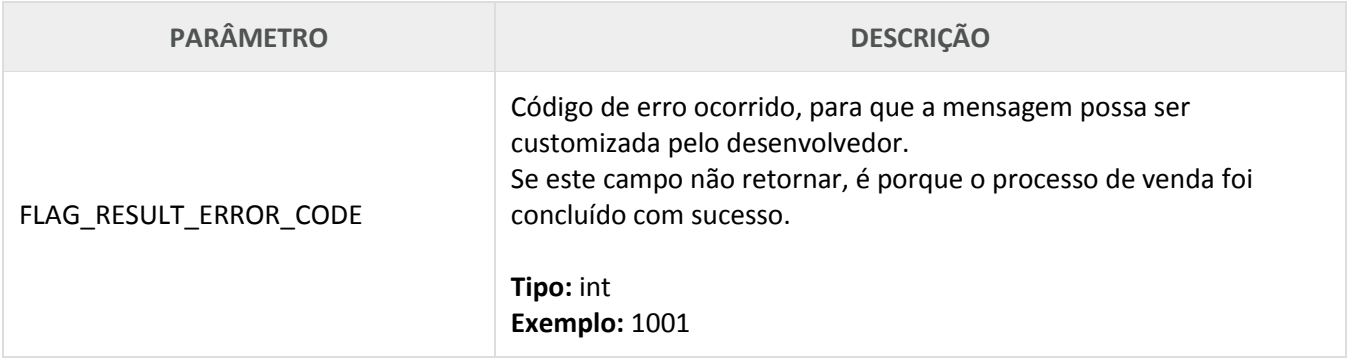

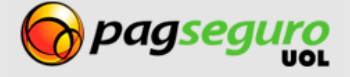

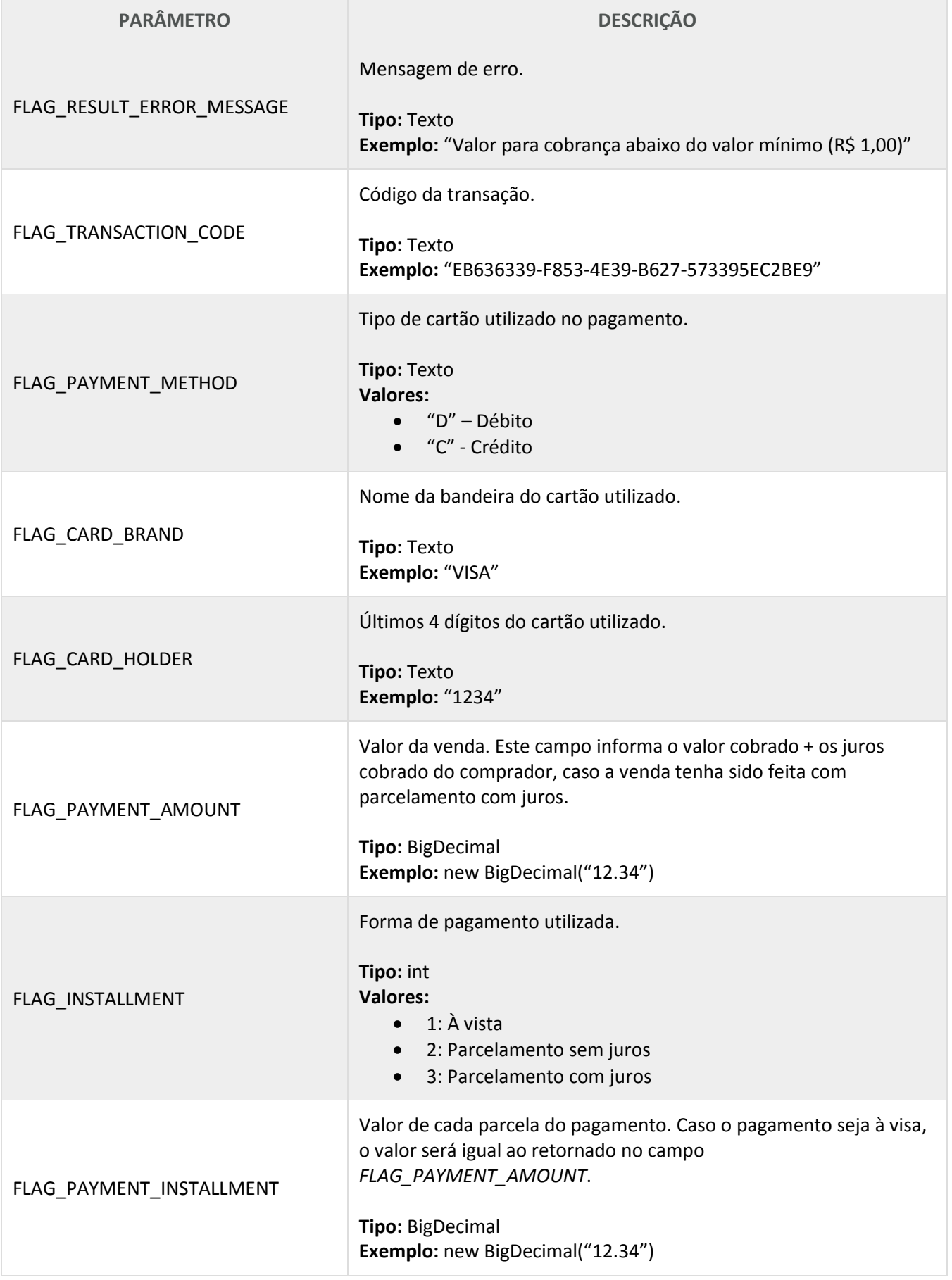

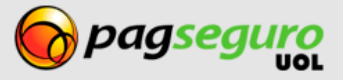

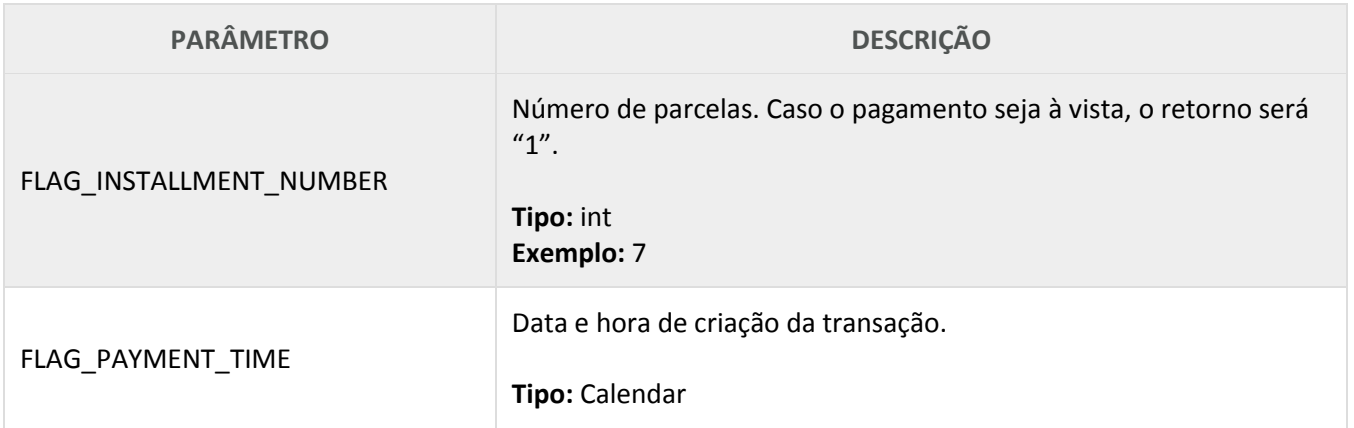

# <span id="page-7-0"></span>**Códigos de Erros**

![](_page_7_Picture_103.jpeg)

![](_page_7_Picture_4.jpeg)